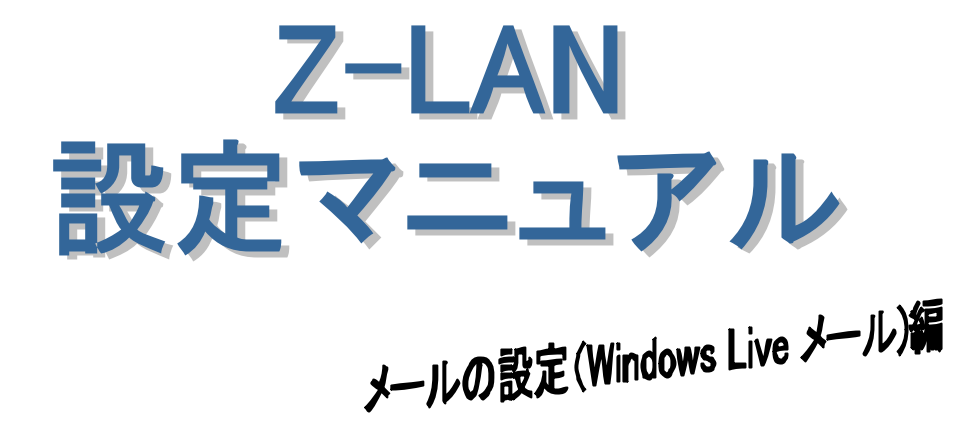

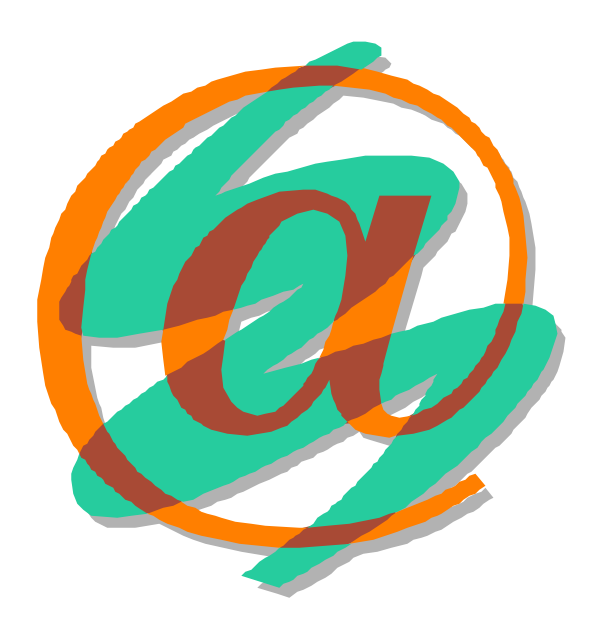

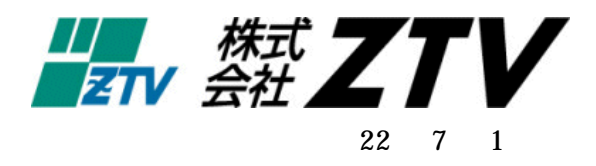

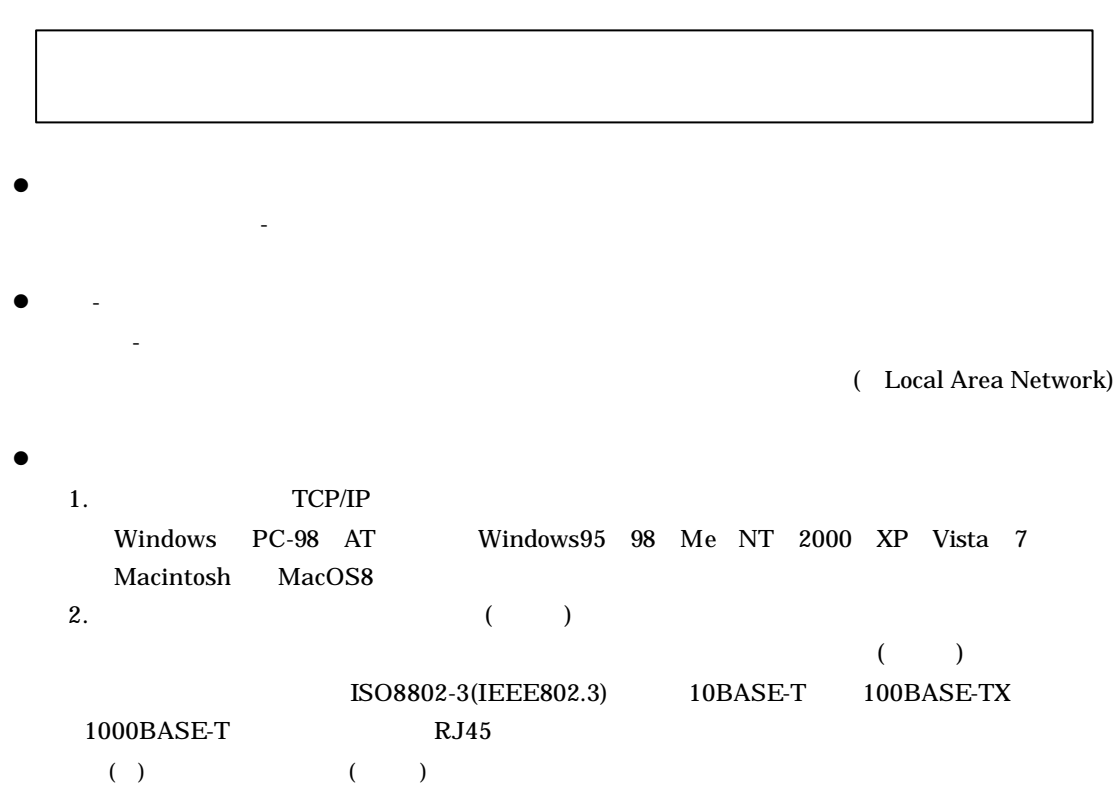

## 人<br>2 **Windows Live** メール 起動**...........................................................................................- 2 -** 設定方法 **.....................................................................................................................- 3 -** 設定 確認 **..................................................................................................................- 6 -**

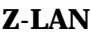

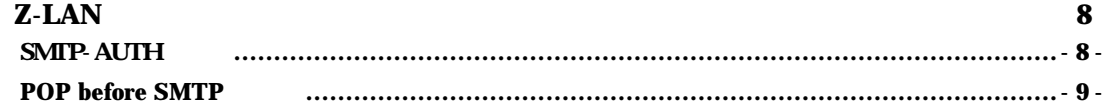

 $\blacksquare$ 

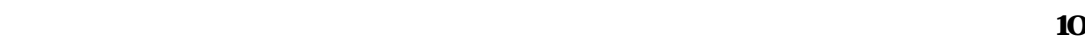

### Z-LAN サポート体制.........................................................12

## **Windows Live**

Web  $(\hbox{https://supportztv.ne.jp/ztvweb/})$ 

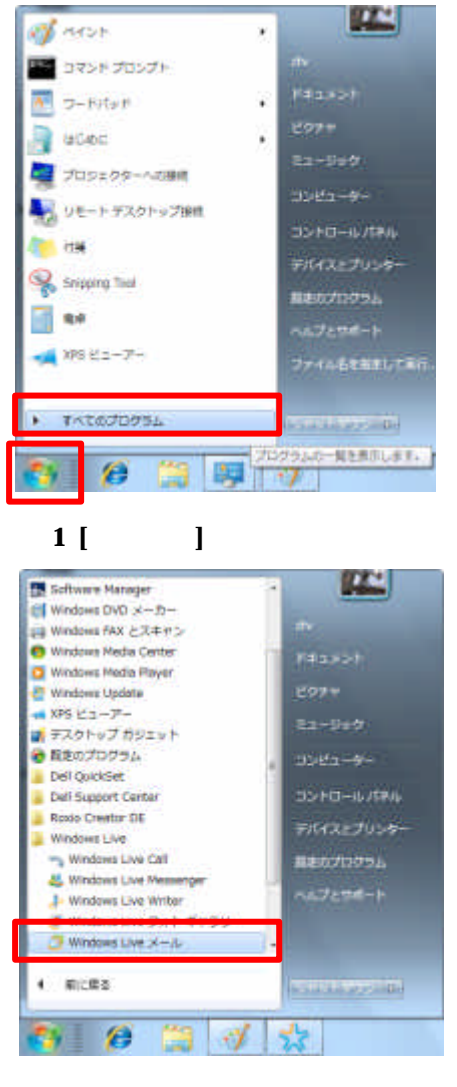

#### **2 Windows Live**

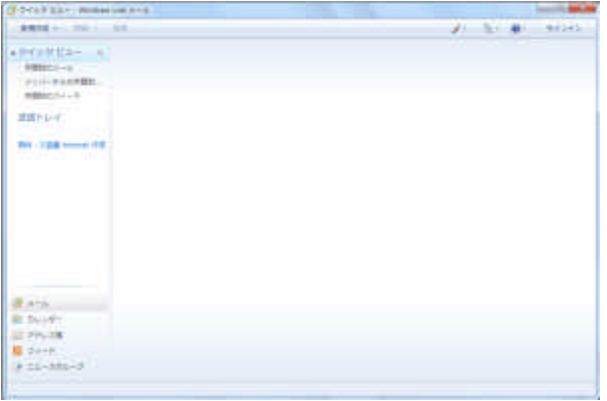

**Windows Live** 

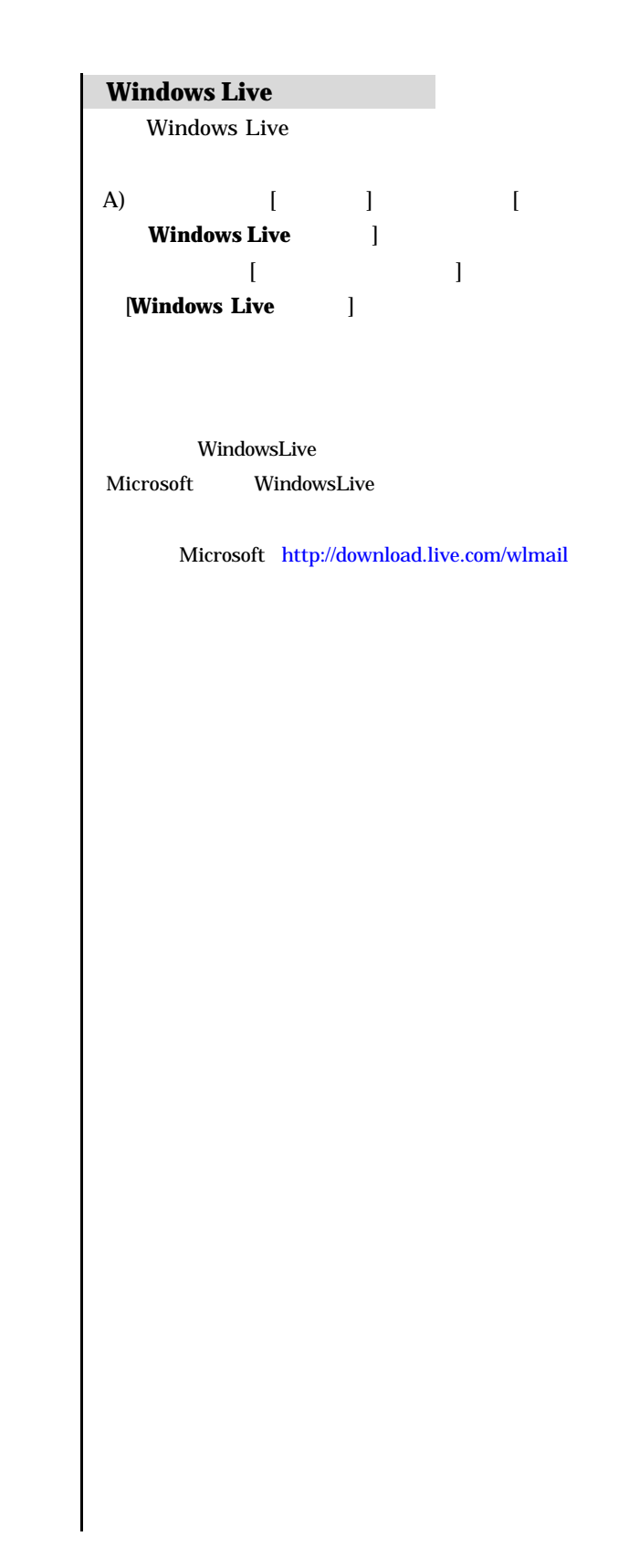

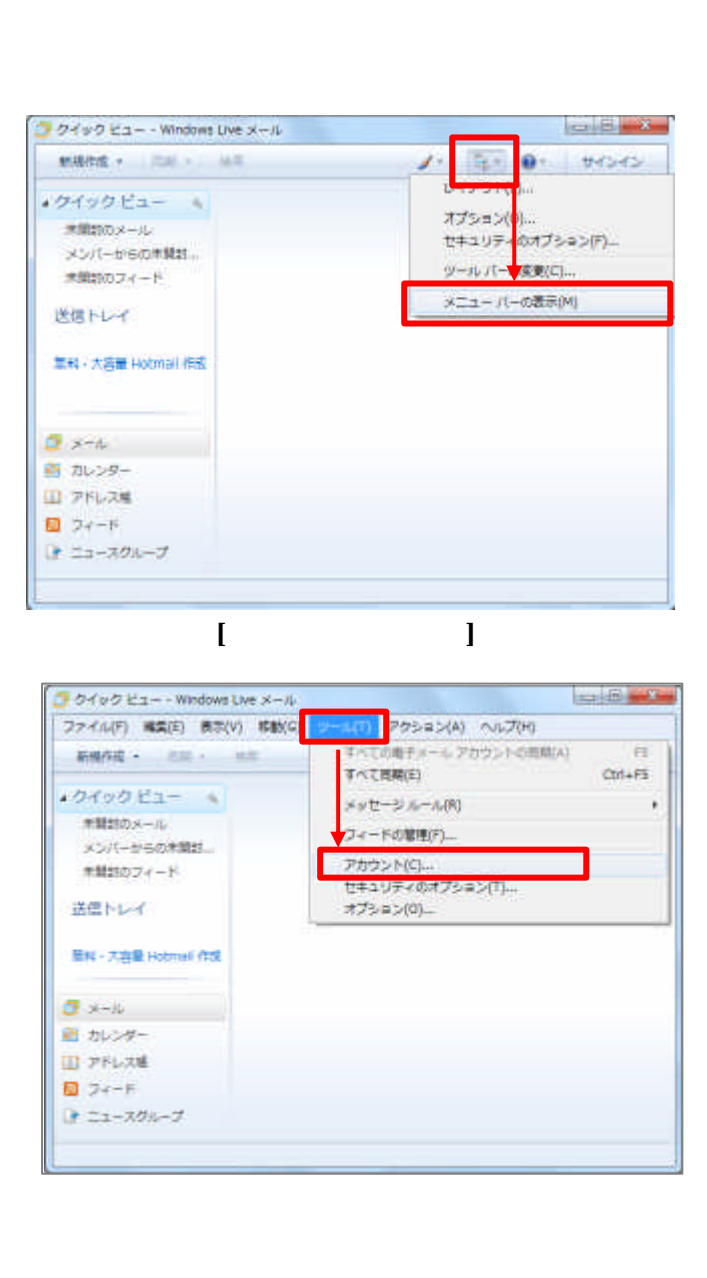

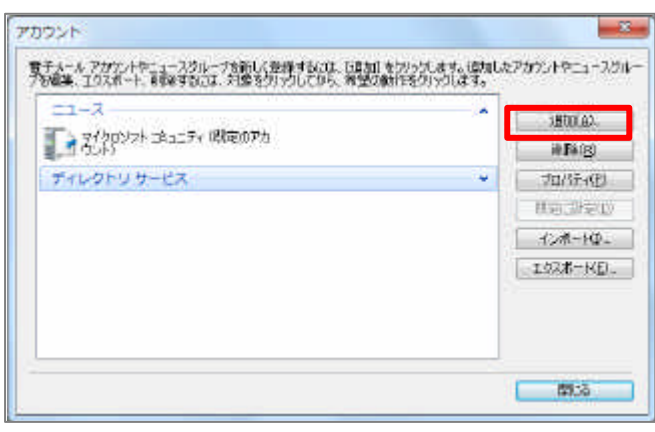

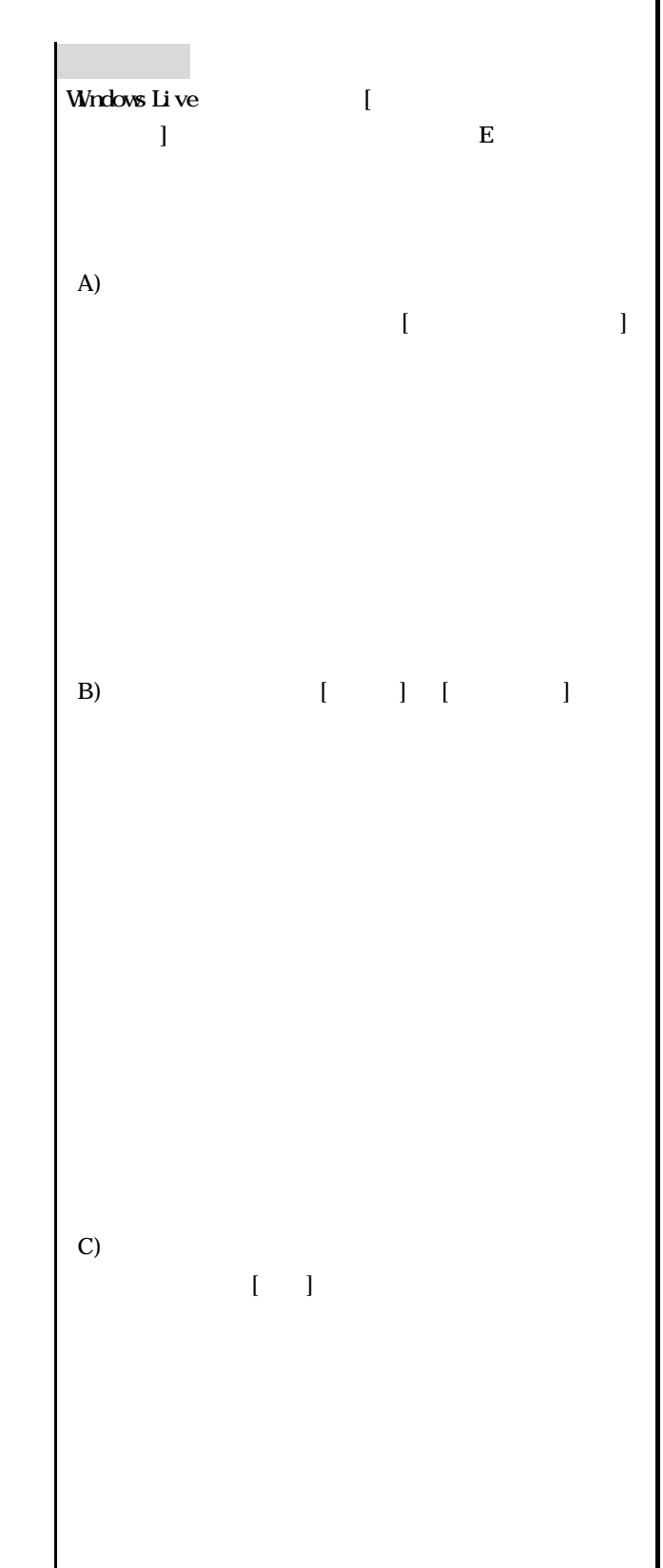

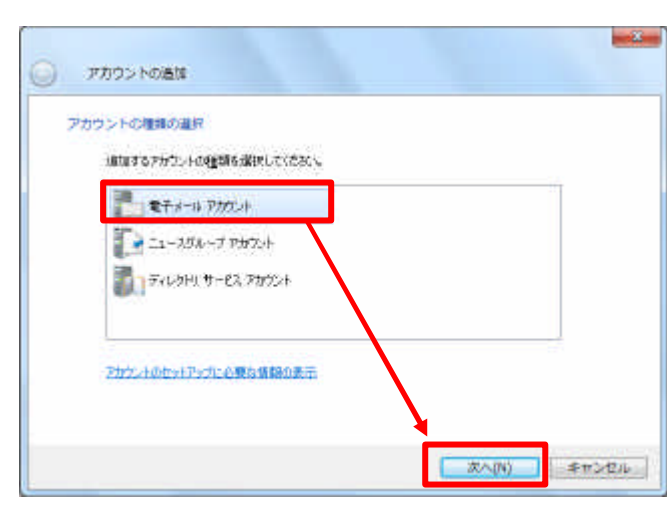

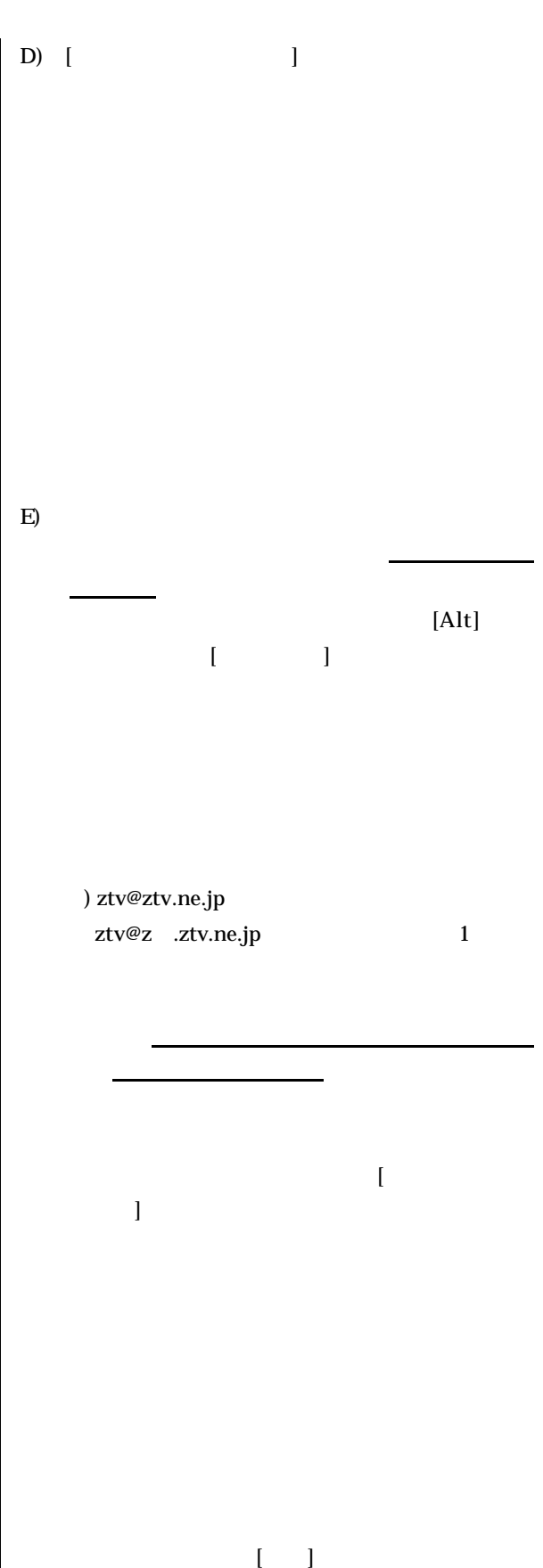

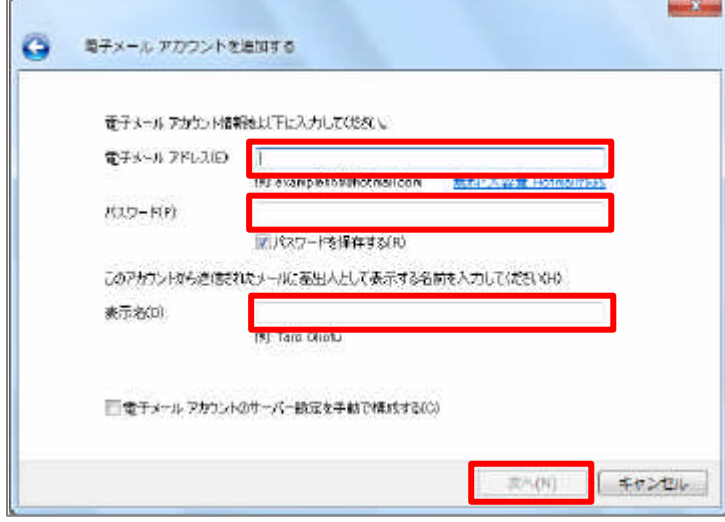

¥

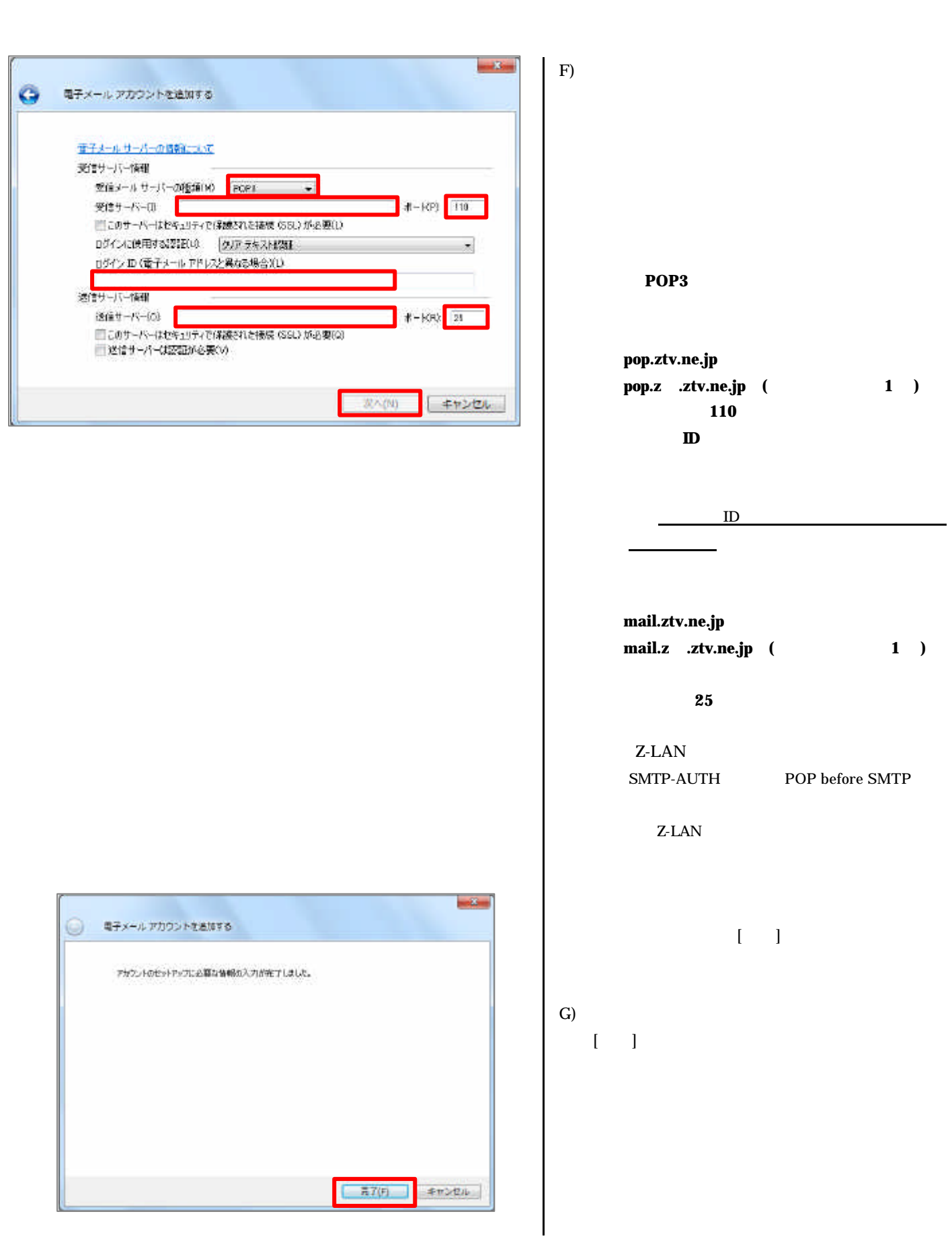

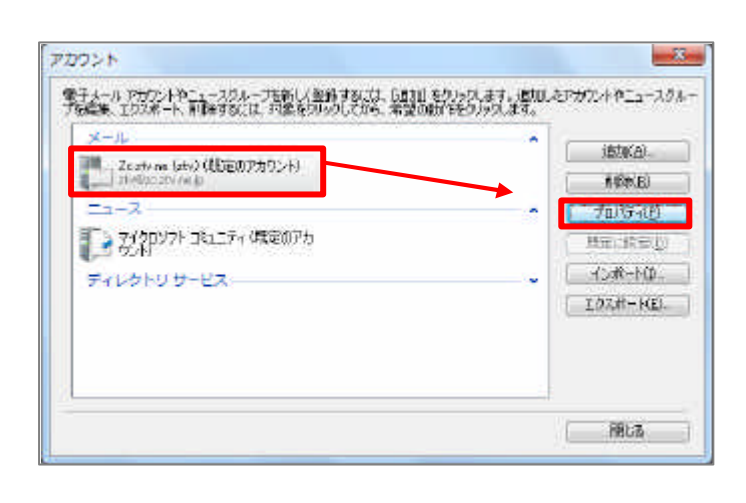

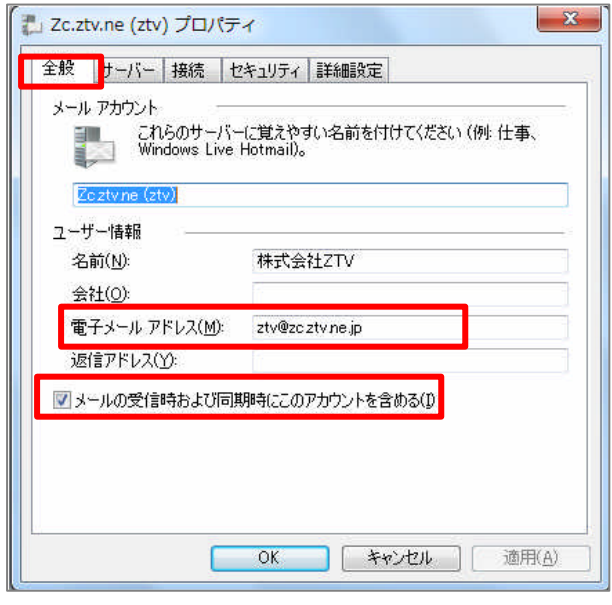

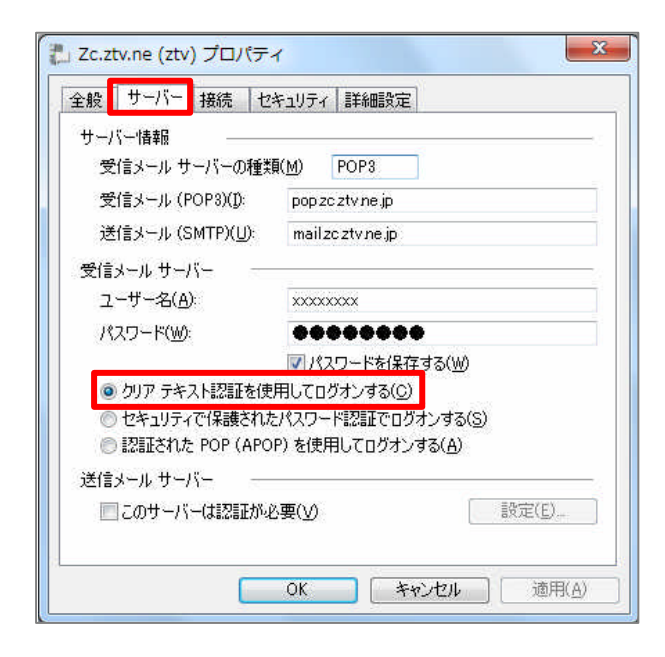

 $H$ )  $[$ 

ない場合 必要となります

いちじょう います こうしょう なければ すが より詳細 設定をする場合 利用可能

 $\mathbf{I}$ 

 $\mathbf{I}$ )

める チェック っているのを確認します

 $J)$ 

このサーバー 認証 必要 にはチェック って

いないのを確認します

電子メールアドレス 項目 りがないのを確認しま

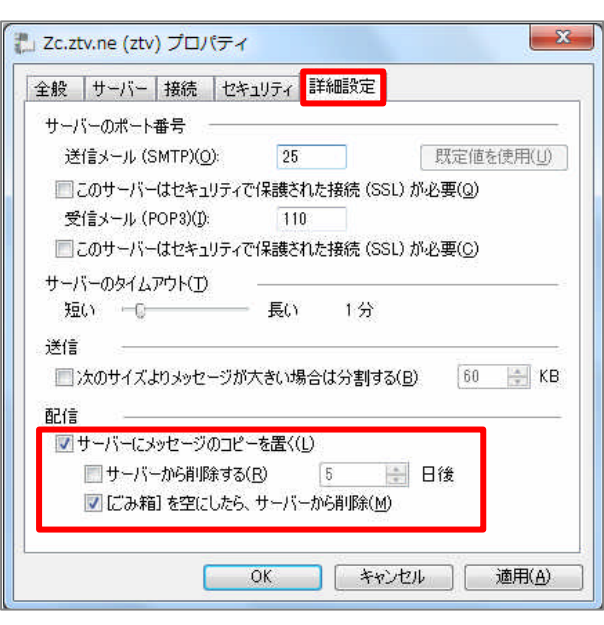

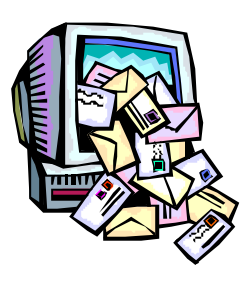

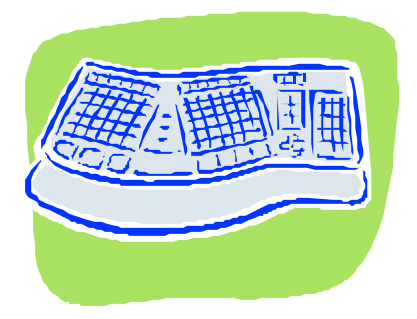

K)  $\blacksquare$ 

# **Z-LAN**

### $Z$ -LAN  $\overline{X}$

#### Z-LAN

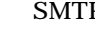

SMTP-AUTH POP before SMTP

POP before SMTP

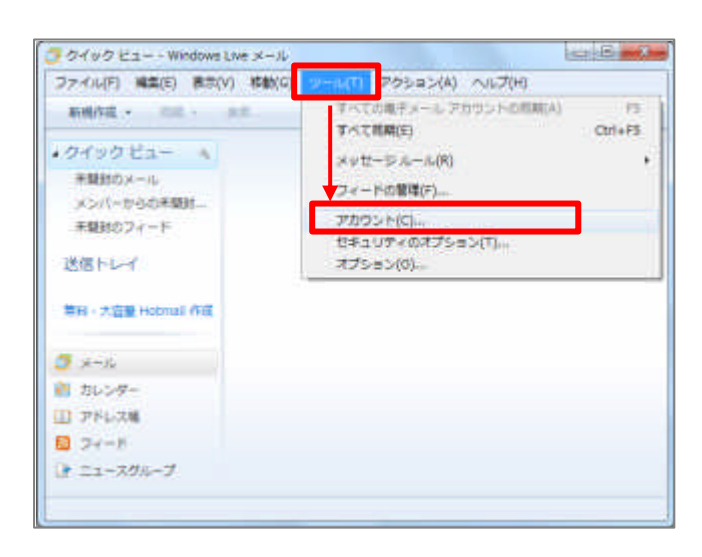

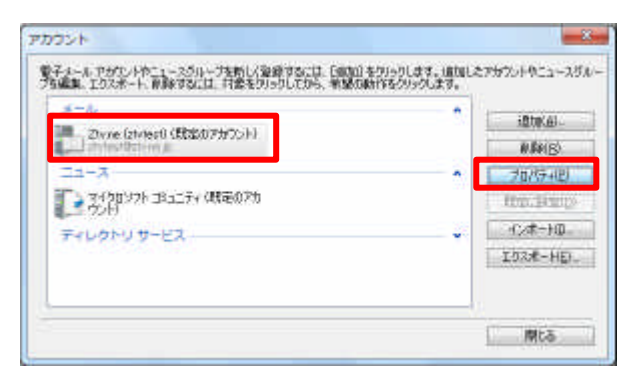

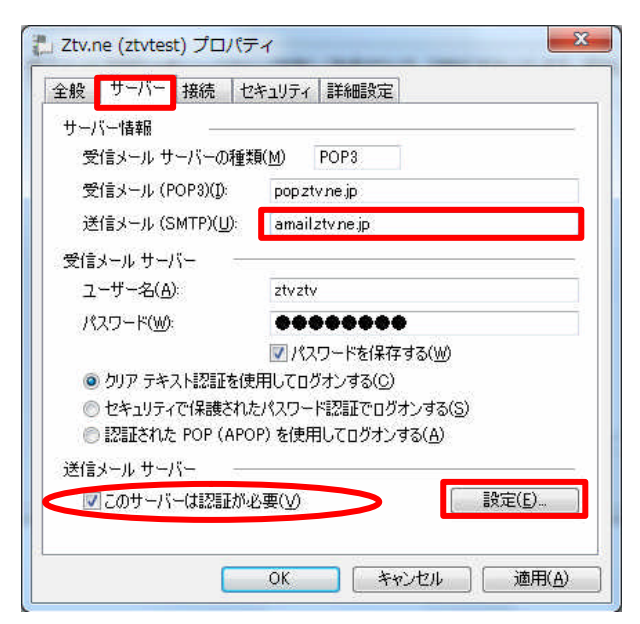

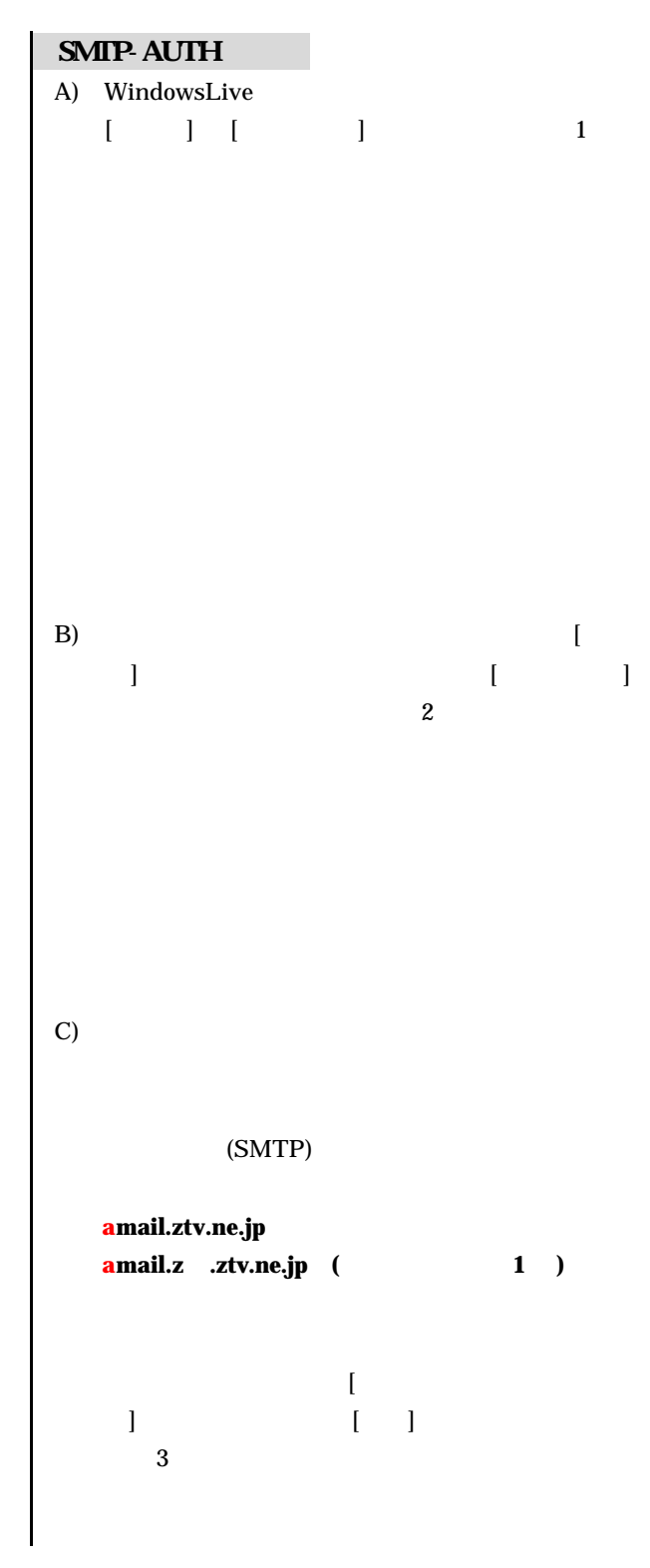

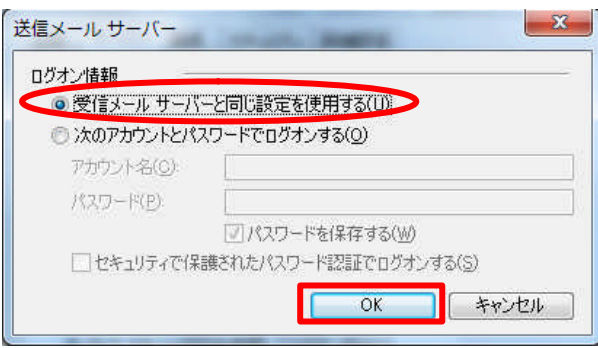

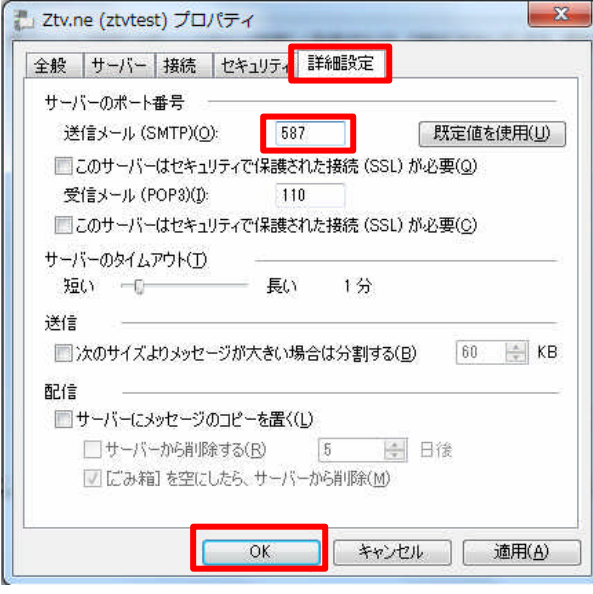

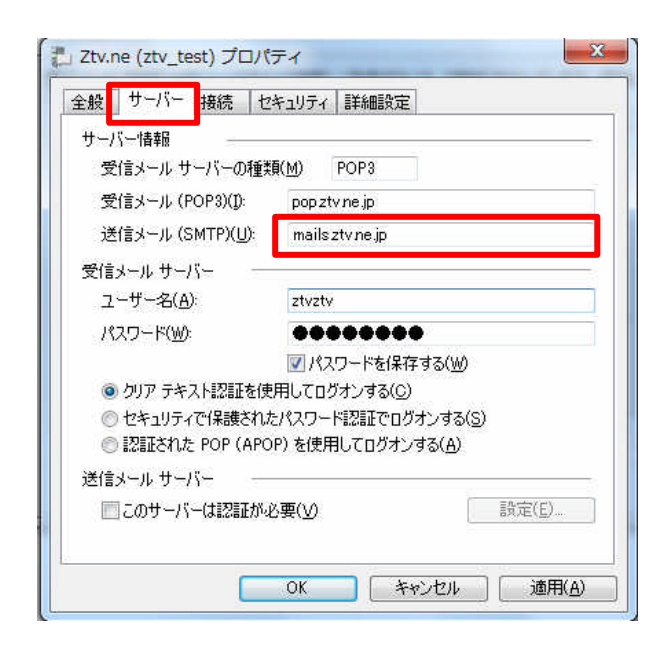

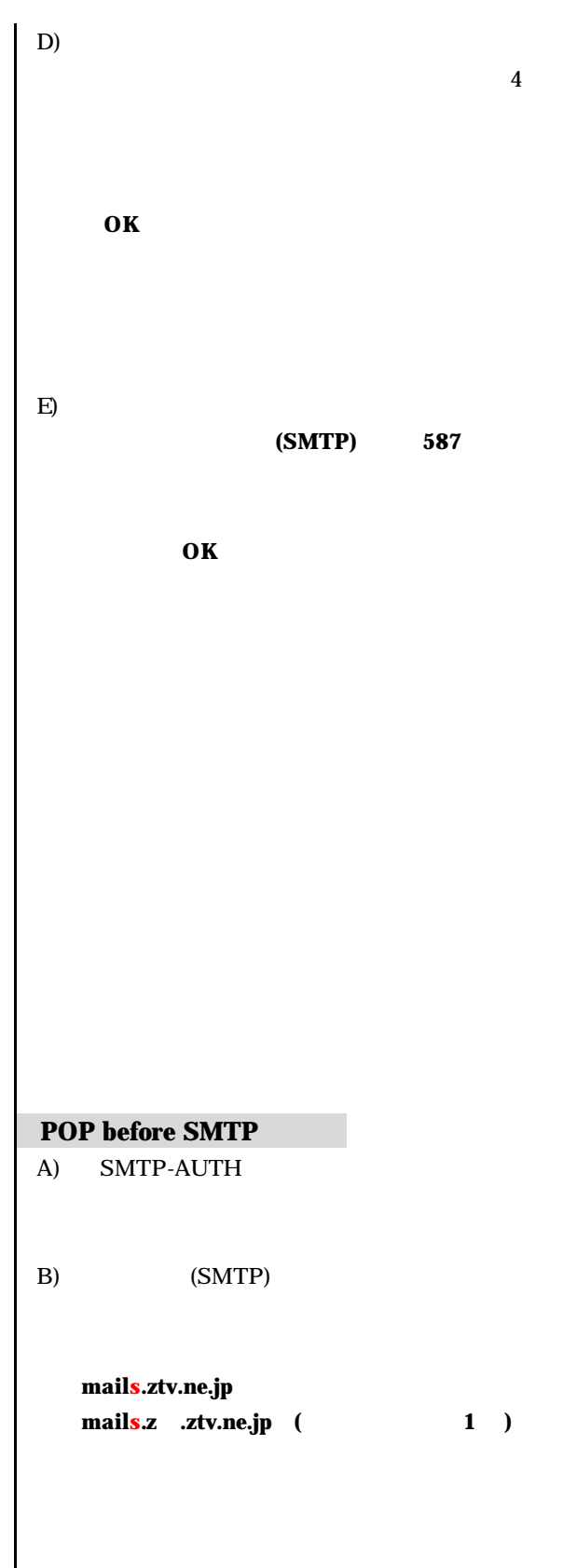

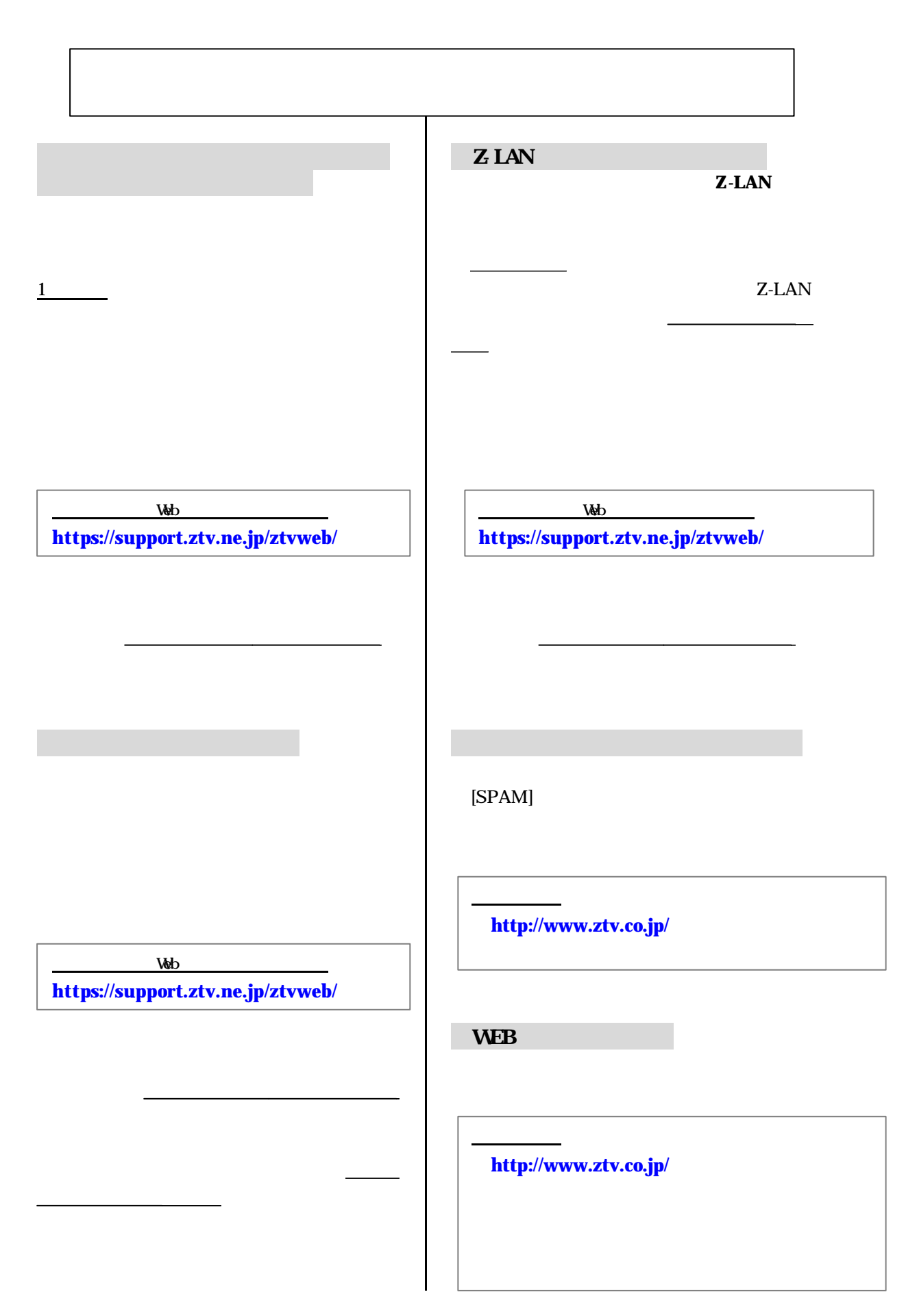

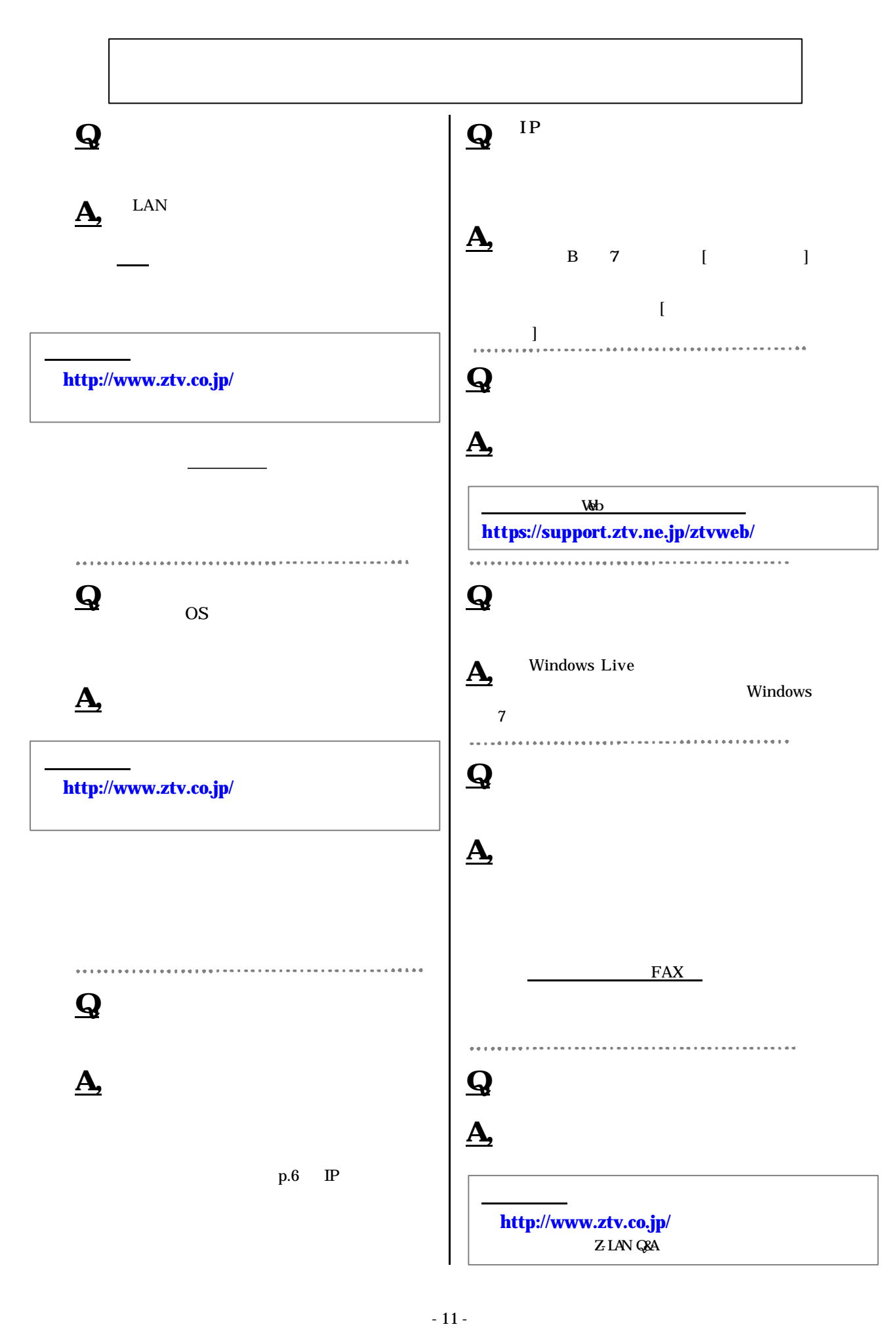

# l -LAN インターネット接続 サポート トライン かいしょう かいしょう しょうしょう

- l  $\bullet$  the results of the results of the results of the results of the results of the results of the results of
- $(\ )$  TCP/IP
- $\bullet$
- 1.  $\blacksquare$
- $2 \,$
- $3 \overline{\phantom{a}}$
- 4.  $\blacksquare$  $5.$

. . . . . .

## $($  ) TCP/IP

ZTV

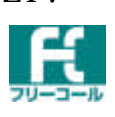

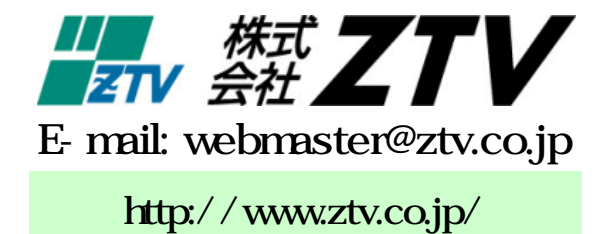